Alle in der lokalen Kommunikationsdatei VDDS: MMI unter C:\Windows eingetragenen VDDS-Bildverwaltungssysteme (BVS) können die Optionen

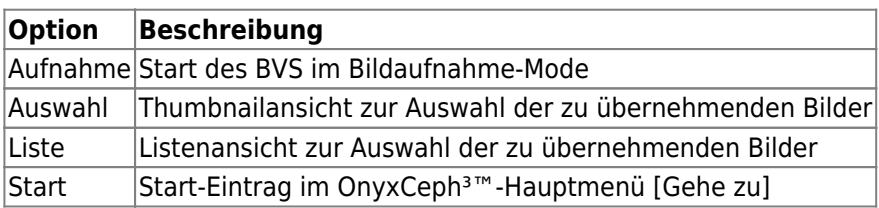

bereitstellen. Welche dieser Optionen am Arbeitsplatz in OnyxCeph³™ angeboten bzw. genutzt werden sollen, kann über die Checkboxen für jeden Partner separat voreingestellt werden.

Je nach Verwendung des Parameters "PVS\_Limit" kann die Kommunikation vom BVS aus auf ein ausgewähltes Praxisverwaltungssystem (PVS) eingeschränkt worden sein. Um von OnyxCeph<sup>3™</sup> aus auch auf Patienten bzw. deren Bilder zugreifen zu können, die im BVS exklusiv von einem anderen PVS angelegt wurden, muss die Checkbox [Stammdaten immer übergeben] aktiviert werden. Dies trifft z.B. bei der Konfiguration des BVS byzz zu.

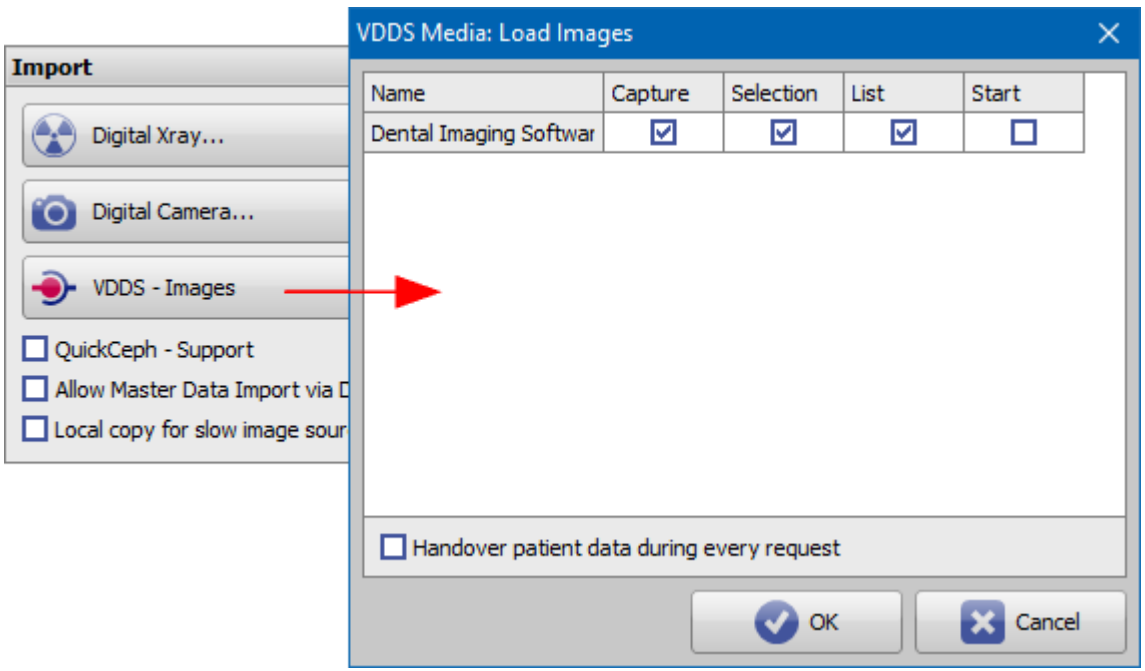

From: <http://onyxwiki.net/>- **[OnyxCeph³™ Wiki]**

Permanent link: **[http://onyxwiki.net/doku.php?id=settings\\_vdds\\_ims](http://onyxwiki.net/doku.php?id=settings_vdds_ims)**

Last update: **2022/05/13 11:17**

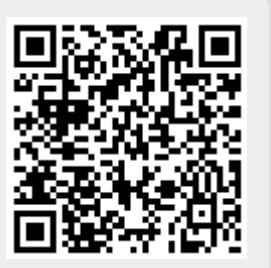